## **Source Code access**

Source code for running the use cases on Azure is available on Github. Use the below links to get the source code from github.

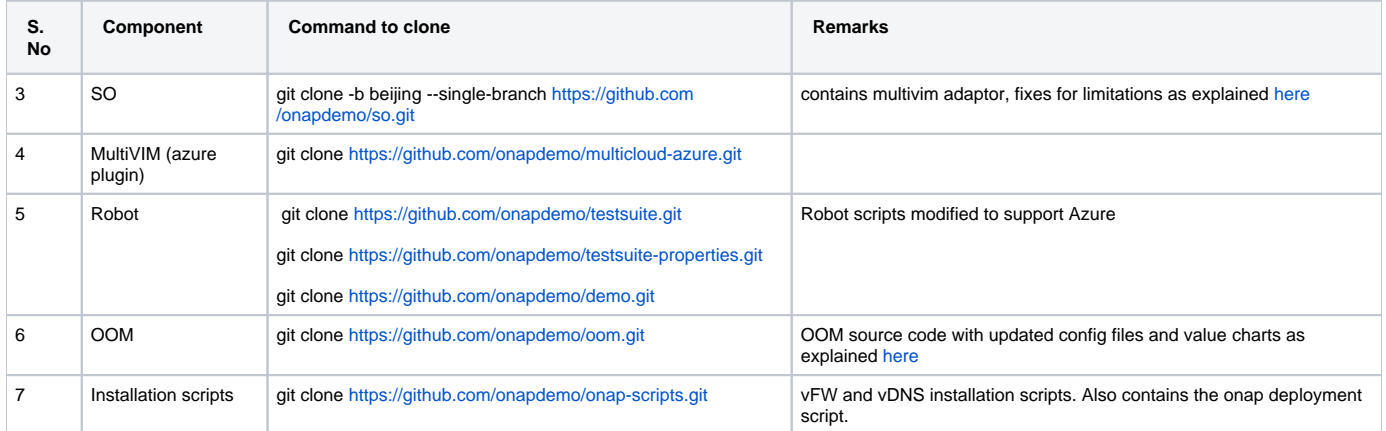

## **Compile Source Code of Aria**

- 1. Clone the Aria source code using the command given in above table.
- 2. Traverse to the directory: **multicloud-azure/aria/aria-extension-cloudify/src/aria**
- 3. Run the command : pip install . -This will install all the dependencies mentioned in requirements.txt file.
- 4. Traverse to the directory: **multicloud-azure/aria/aria-extension-cloudify**
- 5. Run the command : pip install . -This will install all the dependencies mentioned in requirements.txt file.
- 6. Traverse to the directory: **multicloud-azure/aria/aria-rest-server/src/main/python/aria-rest**
- 7. Run the command : pip install . -This will install the rest server used to send the requests from NB systems.
- 8. Verify the installation by running the command : **aria** which will output the usage commands
- 9. Traverse to the directory: **multicloud-azure/docker**
- 10. Run the command to install the cloudify-azure-plugin (wgn file is kept at this path) and is ready to be installed
- a. **aria plugins install cloudify\_azure\_plugin-1.4.2-py27-none-linux\_x86\_64.wgn**
- 11. Start the rest-server by running the command: **aria-rest**
	- a. This will start the server on port:5000 .Check the available APIs using :<http://localhost:5000/api/multicloud-azure/v0/>